# COUCERDED VIRELESS TROUBLESHOOTING Manual

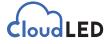

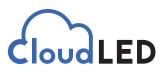

### Copyright © 2020

All rights reserved. While every precaution has been taken in the preparation of this manual, the publisher assumes no responsibility for errors or omissions. No part of this book covered by the copyrights hereon may be reproduced or copied in any form or by any means—graphic, electronic, or mechanical, including photocopying, taping, or information storage and retrieval systems—without written permission of the publisher. CloudLED trademarks are property of Cloud LED, LLC. All other trademarks are property of their respective companies.

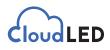

## **Wireless Troubleshooting**

Locate the wireless antenna that may be inside of the office or mounted on the building. On the back of the device you will see a pattern of lights which can be used to check the status of the connection. If the device is not easily accessible you can jump to the next step.

For optimum performance the Power, LAN, and 4 signal strength lights should be on.

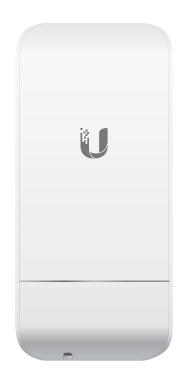

| U LAN1 |                                                                                                    |  |  |  |
|--------|----------------------------------------------------------------------------------------------------|--|--|--|
|        | "All lights on" Powered, linked, and connected. Excellent signal.                                                                                                    |  |  |  |
|        | "Top light off" Powered, linked, and connected. Good signal.                                                                                                    |  |  |  |
|        | Powered, linked, and connected. Ok/mediocre signal. Update may be sluggish.                                                                                                    |  |  |  |
|        | Powered, linked, and connected. Low signal. Will not be able to communicate.                                                                                                    |  |  |  |
|        | Common causes: Strong wireless networks nearby; physical interference like large vehicles, trees/foliage; connecting through multiple walls; connecting over a distance > 1100 ft. |  |  |  |
|        | No power. Therefore, no connection or Ethernet Link as well.                                                                                                    |  |  |  |
|        | Has power but no connection to either radio, sign or network/ computer. Also no signal between radios.                                                                             |  |  |  |
|        | No connection to the network. Common Causes: Damaged/<br>disconnected cable or port.                                                                                               |  |  |  |
|        | Powered, linked. No signal between radios. (Most commonly seen issue)                                                                                                    |  |  |  |

#### -94 dBm -80 dBm -73 dBm -65 dBm

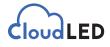

## **Typical Deplyment**

NanoStationLoco

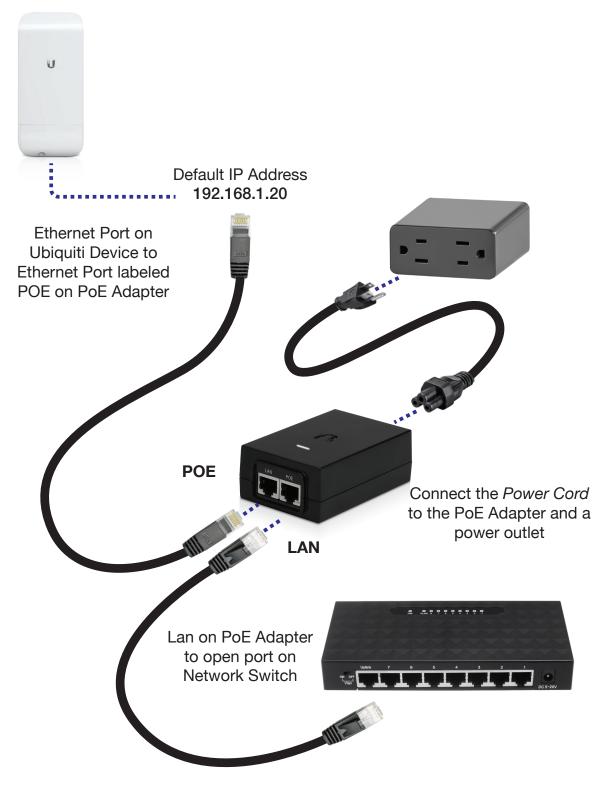

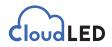

If you have determined that your antennas are from Ubiquiti, you will need to run the Ubiquiti Discovery Tool. Click **HERE** to download the tool. After downloading this zip file and extracting it, please run "ubnt-discovery-v2.5.1". If it has a popup asking how to open this file it means your computer does not have Java installed. If this is the case, run JavaSetup8u231 to install java and then try running the discovery tool. When you run the tool you should see 0, 1, 2 or 3 antennas. If you do not see any antennas it means there is a communication issue between the main computer and the antenna. If you see 1 antenna it means the antenna is not talking to the outside antennas. If you see 2 then most likely everything is OK unless you are supposed to have 3 antennas.

| How do you want to open this file?     |  |  |  |  |
|----------------------------------------|--|--|--|--|
| Look for an app in the Microsoft Store |  |  |  |  |
| More apps $\downarrow$                 |  |  |  |  |
| Always use this app to open .jar files |  |  |  |  |
| ОК                                     |  |  |  |  |
|                                        |  |  |  |  |

| 🥑 Ubiquiti Discovery v2.5.1 [159] — 🗆 X                                                  |              |                   |                    |        |           |       |  |  |
|------------------------------------------------------------------------------------------|--------------|-------------------|--------------------|--------|-----------|-------|--|--|
| Discovered Devices                                                                       |              |                   |                    |        |           |       |  |  |
| Search:                                                                                  |              |                   |                    |        | Tot       | al: 2 |  |  |
| Product Name                                                                             | IP Address   | Hardware Address  | System Name        | Firmwa | re Versio | n     |  |  |
| NanoStation Loco M2                                                                      | 192.168.1.20 | 18-E8-29-7E-C5-4F | Wireless AP (UNMS) | v6.2.0 |           |       |  |  |
| NanoStation Loco M2                                                                      | 192.168.1.21 | B4-FB-E4-BA-78-80 | Wireless ST (UNMS) | v6.2.0 |           |       |  |  |
|                                                                                          |              |                   |                    |        |           |       |  |  |
| Double-click on a row to see device details. Right-click on a row to see device actions. |              |                   |                    |        |           |       |  |  |
|                                                                                          | Scanning (7s | ) Clear           | Exit               |        |           |       |  |  |